## Using Panopto in your Canvas course

## Record a Video for Your Class Using Panopto (asynchronously record content)

Panopto is a video hosting and streaming solution for teaching purposes at Columbia and can be added to CourseWorks through LTI integration.

If Panopto is already enabled, you'll see it in the course menu and can click on it to use:

| Canvas Guest Users |   |  |  |
|--------------------|---|--|--|
| Panopto Recordings |   |  |  |
| Quizzes            | ø |  |  |
| Files              | Ø |  |  |
| Outcomes           | Ø |  |  |
| Pages              | Ð |  |  |
| Settings           |   |  |  |

Follow these steps to enable "Panopto Recordings" in your Canvas course if not already active:

• Settings -> Navigation

| New Analytics      | Course Details Sections Navigation                   | Apps Feature Options |
|--------------------|------------------------------------------------------|----------------------|
| NameCoach          |                                                      |                      |
| SPS Study Spaces   | Drag and drop items to reorder them in the course na | avigation.           |
| Canvas Guest Users | Home                                                 |                      |
| Sattings           | Announcements                                        | 1                    |
| Settings           | Svllahus                                             | :                    |

• Scroll down, click on Panopto Recordings -> Enable -> Save

| Library Reserves                                                | New Analytics                                                                                                    | 1               |
|-----------------------------------------------------------------|----------------------------------------------------------------------------------------------------|-----------------|
| extbooks                                                        | NameCoach                                                                                                    | :               |
| ailtool                                                         | SPS Study Spaces                                                                                                    | :               |
| ew Analytics                                                    | Canvas Guest Users                                                                                                    | :               |
| lameCoach                                                       | Drag items here to hide them from students.                                                                                                    |                 |
|                                                                 | programme to more them in our students.                                                                                                    |                 |
| PS Study Spaces                                                 | Disabling most pages will cause students who visit those pages to<br>the course home page.                                                                                        | be redirected t |
|                                                                 | Disabling most pages will cause students who visit those pages to                                                                                                    | be redirected t |
| anvas Guest Users                                               | Disabling most pages will cause students who visit those pages to the course home page.<br>Research Guide                                                                         | be redirected t |
| PS Study Spaces<br>Canvas Guest Users<br>ettings<br>Scroll down | Disabling most pages will cause students who visit those pages to<br>the course home page<br>Research Guide<br>Page disabled, won't appear in navigation<br>Submit Grades to SSOL | :               |

| Files<br>Page disabled, will redirect to course home page        | e :      |  |
|------------------------------------------------------------------|----------|--|
| Outcomes<br>Page disabled, will redirect to course home page     | e :      |  |
| Pages<br>Page disabled, will redirect to course home page        | e :      |  |
| Attendance<br>Page disabled, won't appear in navigation          | :        |  |
| Panopto Recordings<br>Page disabled, won't appear in navigation  | 1        |  |
| Mediathread<br>Page disabled, won't appear in navigation         | + Enable |  |
| SCORM<br>Page disabled, won't appear in navigation               | ① Move   |  |
| Zoom Class Sessions<br>Page disabled, won't appear in navigation | •        |  |

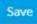

• You can now click on the *Panopto Recordings* link to pre-record a lecture including screen capture.

| Canvas Guest Users |  |  |  |
|--------------------|--|--|--|
| Panopto Recordings |  |  |  |
| ø                  |  |  |  |
| Ø                  |  |  |  |
| Ø                  |  |  |  |
| Ø                  |  |  |  |
|                    |  |  |  |
|                    |  |  |  |

When you click on the *Panopto Recordings* link, it opens a window in Canvas to a blank Panopto page.

Click on the **Create** button to **Record a new session** or **Upload** previously recorded media for your students to access:

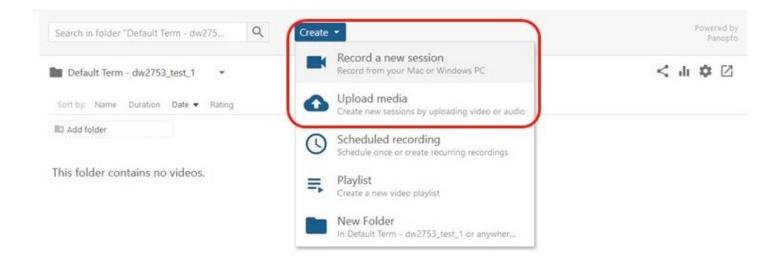

You'll then be prompted either to Open Panopto if you already have it installed (not likely) or Download it:

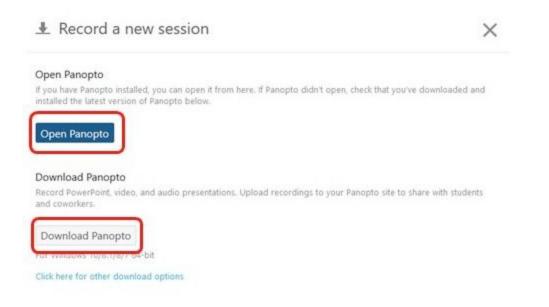

Once installed and opened, the software allows you to record yourself, your screen, voiceover, annotations, etc. into a video file that is easily accessible to your students through the same link on the Canvas course page.

| S Panopto                                                               |                         |                                          | - 🗆 X                                    |
|-------------------------------------------------------------------------|-------------------------|------------------------------------------|------------------------------------------|
| Create New R                                                            | lecording               | 😑 Manage Recordings 🔹 Settings           | unified\cta2109@columbia.edu<br>Sign out |
|                                                                         | Session S               | ettings 🔞                                | Webcast                                  |
|                                                                         | Folder                  | Default Term - dw2753_test_1             | ~                                        |
| Record                                                                  | Name                    | Friday, February 28, 2020 at 11:27:41 AM | Join Session 🖂                           |
| Primary Sources 🥥                                                       |                         | PowerPoint × Main Screen ×               |                                          |
|                                                                         |                         |                                          |                                          |
| Video Integrated We<br>Audio Microphone (L                              | ocam<br>.ogitech USB He |                                          |                                          |
| Quality Standard                                                        |                         |                                          |                                          |
| Capture Computer                                                        | r Audio                 |                                          |                                          |
| Secondary Sources Capture PowerPoir Capture Main Scre Capture Second Sc | en                      | Screen capture in progress               |                                          |
| Add Another                                                             | Video Source            |                                          |                                          |
|                                                                         |                         | Enable screen capture preview            |                                          |
|                                                                         |                         | Resolution 1920 x 1080 V fps - 8 kbps -  | 600 0                                    |

For additional information, consult the Panopto guides for <u>Mac (Links to an external site.</u>) or <u>PC (Links to an external site.</u>), or send a request to askcuit@columbia.edu.